# **Parents: Signing up with Twitter**

- 1. My child's school Twitter feed is:
- 2. My child's teacher Twitter feed is:

#### **To create an account:**

- 1. Go to [http://twitter.com](http://twitter.com/) and find the sign up box, or go directly to [https://twitter.com/signup.](https://twitter.com/signup)
- 2. Enter your **full name**, **email address**, and a **password**.
- 3. Click **Sign up for Twitter**.
- 4. On the next page, you can select a **username** (usernames are unique identifiers on Twitter)
- 5. **Double-check** your name, email address, password, and username.
- 6. Click **Create my account.** You may be asked to complete a Captcha.
- 7. Twitter will send a **confirmation email** to the address you entered on sign up, click the link in that email to confirm your email address and account.

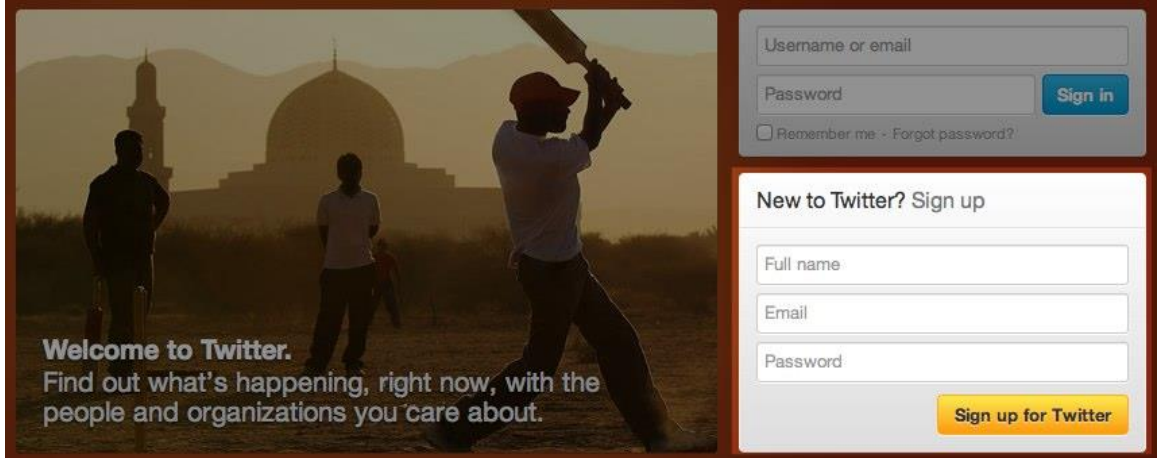

### **Tips for picking a username:**

- Your **username** is the name your followers use when sending @replies, mentions, and direct messages.
- It will also form the URL of your Twitter profile page. Twitter will provide a few available suggestions when you sign up, but feel free to choose your own.
- **Please note**: You can [change your username](http://support.twitter.com/articles/14609-how-to-change-your-username) in your account settings at any time, as long as the new username is not already in use.

 Usernames **must be fewer than 15 characters** in length and cannot contain "admin" or "Twitter", in order to avoid brand confusion.

### **Important information about your email address:**

- **An email address can only be associated with one Twitter account at a time.**
- The email address you use on your Twitter account is not publicly visible to others on Twitter.
- Twitter uses the email you enter to confirm your new Twitter account. Be sure to enter an email address that you actively use and have access to. Check your inbox for a confirmation email to make sure you signed up for your account correctly.

## **First steps after you've created your account:**

- 1. After signing up, follow a handful of accounts to create a customized stream of information on your homepage. [Following](https://support.twitter.com/articles/162981-how-to-follow-others) means you'll get that user's Tweets on your Twitter homepage. You can [unfollow](https://support.twitter.com/articles/15355-how-to-unfollow-users-on-twitter) anyone at any time.
- 2. For more information go to the [Twitter Help Centre](https://support.twitter.com/groups/50-welcome-to-twitter#topic_203)
- 3. Use Twitter to be informed about Limestone events, school events or classroom events, work, and activities.